## **Using RS232 Command Line Interface to Change IP Addresses**

Materiel's Required Comtrol Managed Switch PC With Com port Null Modem Cable HyperTerminal or some terminal application.

Please note. Using the NetVision downloaded from this link is highly recommended. <ftp://ftp.comtrol.com/rocketlinx/es8510/utilities/netvision-v1.1.exe>

Connect the supplied serial cable from the RocketLinx Managed Switch to a com port on the PC.

Open HyperTerminal

From the start button > Programs > Accessories > Communications > HyperTerminal

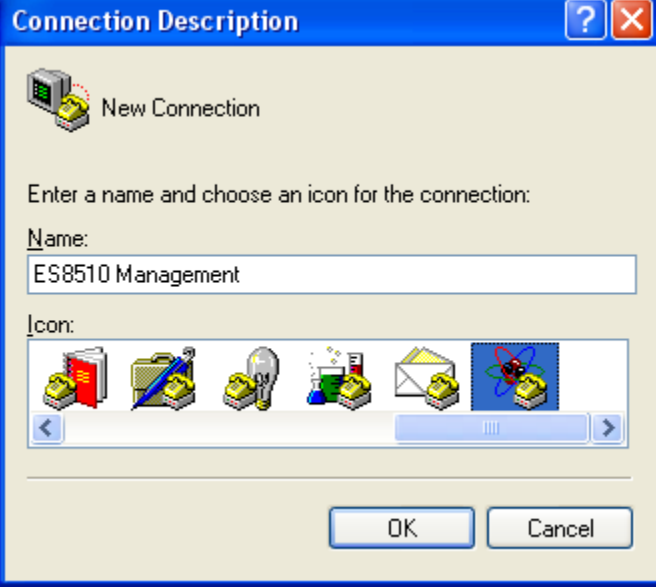

Enter in a desired name, in this example "ES8510 Management" and if desired select an Icon. Click OK

Select an appropriate com port

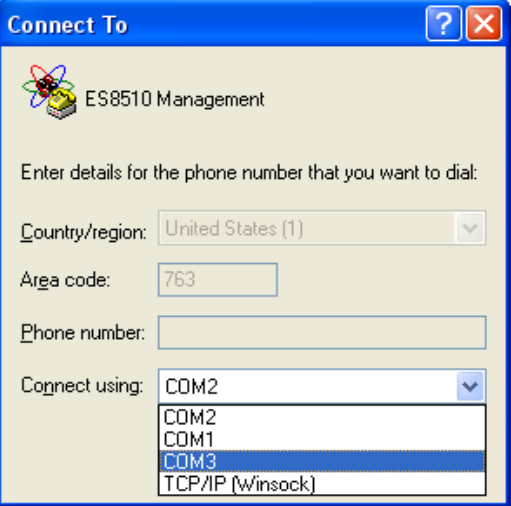

In this example Com3 will be used

Set the Port Settings as shown here

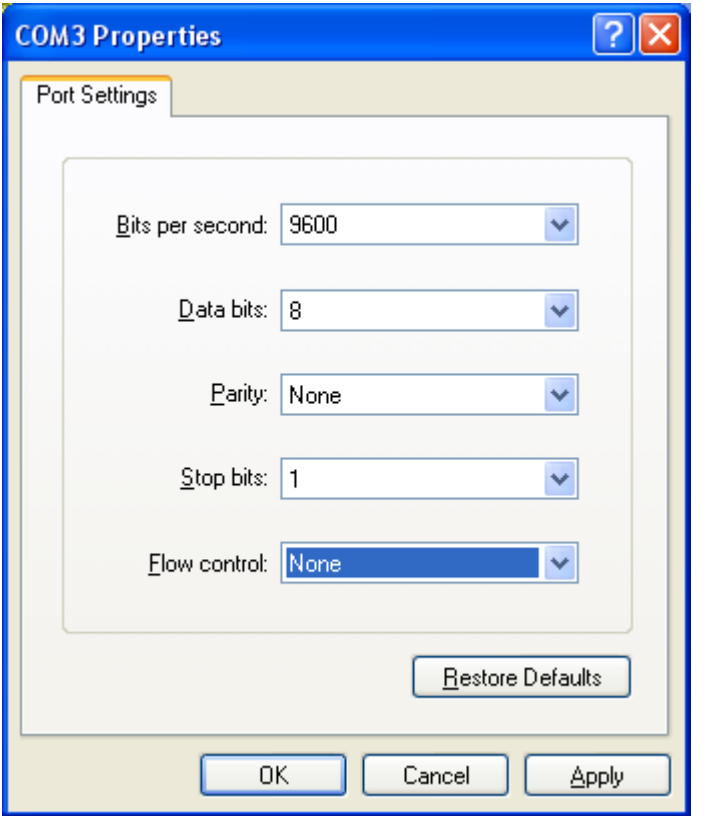

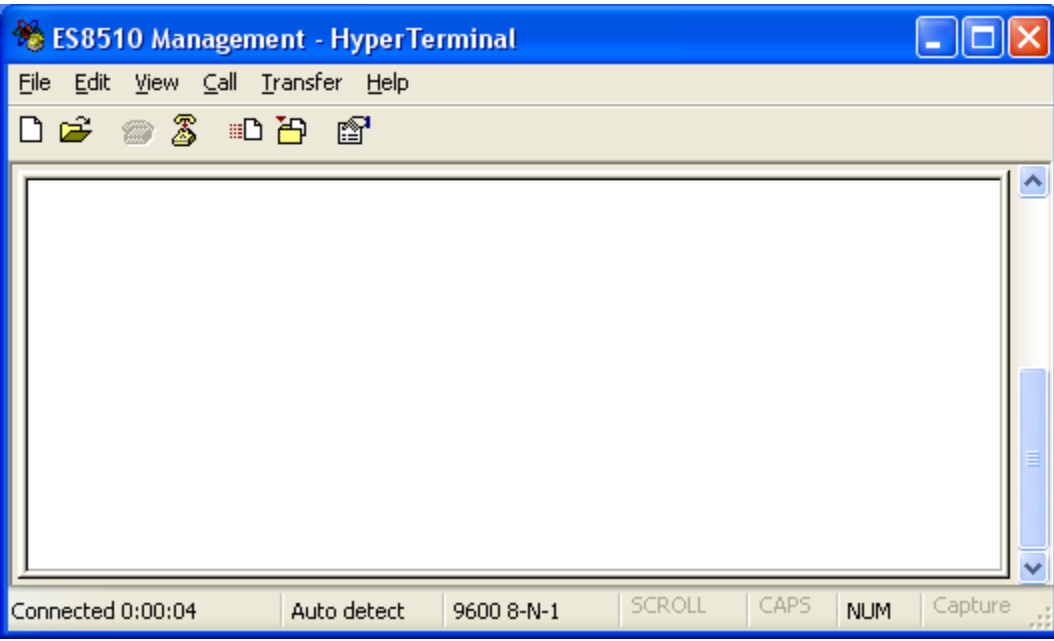

## Press Enter

(Screen shots will no longer be shown.)

black text  $=$  switch display **red bold text = user input** blue text = area containing the current IP address assigned to the es8510 switch Green text = default IP Address of 192.168.250.25  $background color = instructions$ For Switch login: enter **admin** For Password: enter **admin**

## ES8510 (version 2.3-20091218-15:02:00).

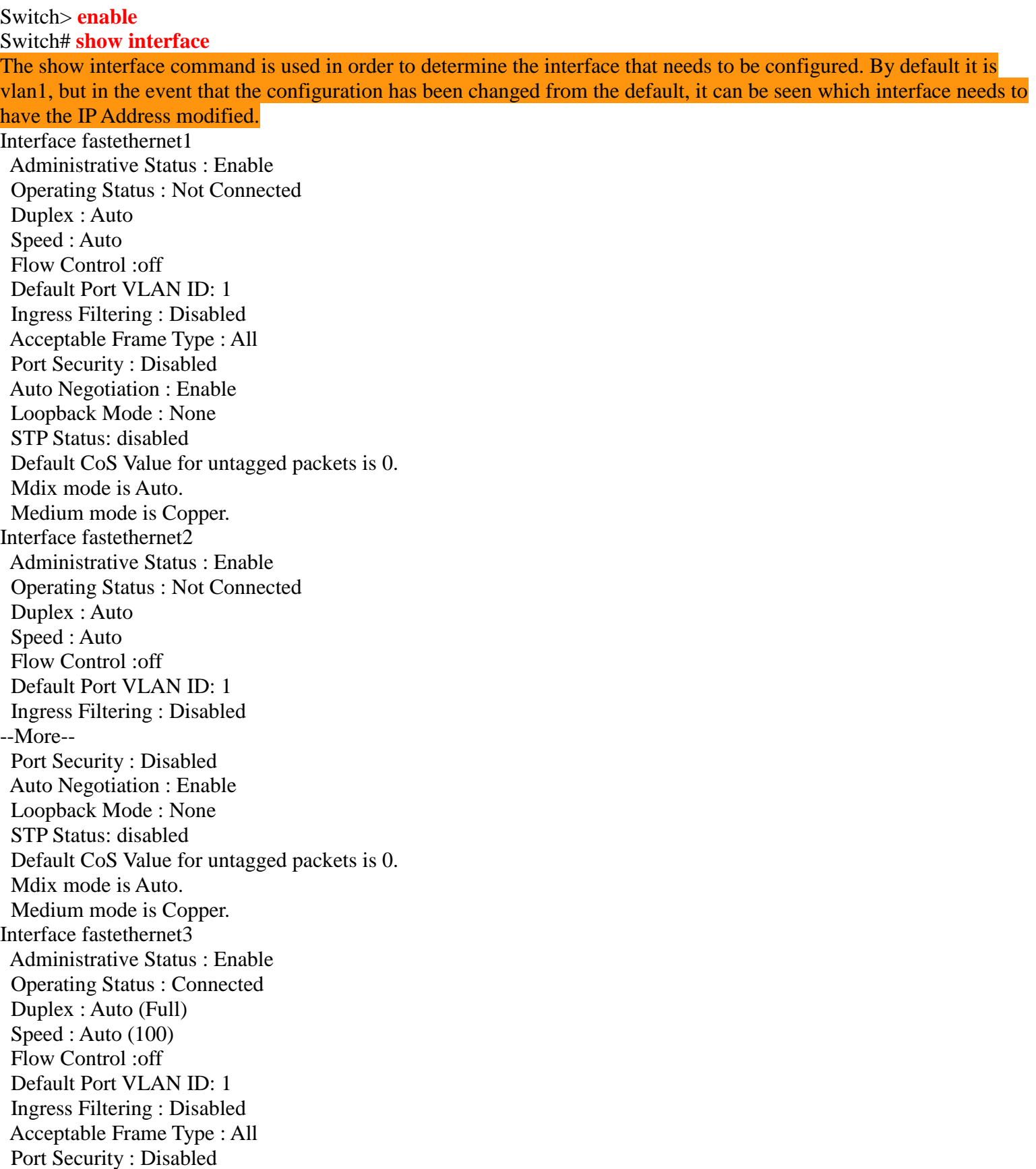

 Auto Negotiation : Enable Loopback Mode : None STP Status: forwarding Default CoS Value for untagged packets is 0. Mdix mode is Auto. Interface fastethernet4 Administrative Status : Enable Operating Status : Connected Duplex : Auto (Full) Speed : Auto (100) Flow Control :off Default Port VLAN ID: 1 Ingress Filtering : Disabled Acceptable Frame Type : All Port Security : Disabled Auto Negotiation : Enable Loopback Mode : None STP Status: forwarding Default CoS Value for untagged packets is 0. Mdix mode is Auto. Medium mode is Copper. Interface fastethernet5 Administrative Status : Enable Operating Status : Not Connected Duplex : Auto Speed : Auto Flow Control :off Ingress Filtering : Disabled Acceptable Frame Type : All Port Security : Disabled Auto Negotiation : Enable Loopback Mode : None STP Status: disabled Default CoS Value for untagged packets is 0. Mdix mode is Auto. Medium mode is Copper. Interface fastethernet6 Administrative Status : Enable Operating Status : Connected Duplex : Auto (Full) Speed : Auto (100) Flow Control :off Default Port VLAN ID: 1 Ingress Filtering : Disabled Acceptable Frame Type : All Port Security : Disabled Auto Negotiation : Enable Loopback Mode : None STP Status: forwarding Mdix mode is Auto. Medium mode is Copper. Interface fastethernet7 Administrative Status : Enable

 Operating Status : Connected Duplex : Auto (Full) Speed : Auto (100) Flow Control :off Default Port VLAN ID: 1 Ingress Filtering : Disabled Acceptable Frame Type : All Port Security : Disabled Auto Negotiation : Enable Loopback Mode : None STP Status: forwarding Default CoS Value for untagged packets is 0. Mdix mode is Auto. Medium mode is Copper. Interface gigabitethernet8 Administrative Status : Enable Operating Status : Connected Duplex : Auto (Full) Flow Control :off Default Port VLAN ID: 1 Ingress Filtering : Disabled Acceptable Frame Type : All Port Security : Disabled Auto Negotiation : Enable Loopback Mode : None STP Status: forwarding Default CoS Value for untagged packets is 0. Medium mode is Copper. Interface gigabitethernet9 Administrative Status : Enable Operating Status : Connected Duplex : Auto (Full) Speed : Auto (1000) Flow Control :off Default Port VLAN ID: 1 Ingress Filtering : Disabled Acceptable Frame Type : All Port Security : Disabled Auto Negotiation : Enable Loopback Mode : None Default CoS Value for untagged packets is 0. Medium mode is Copper. Interface gigabitethernet10 Administrative Status : Enable Operating Status : Connected Duplex : Auto (Full) Speed : Auto (10) Flow Control :off Default Port VLAN ID: 1 Ingress Filtering : Disabled Acceptable Frame Type : All Port Security : Disabled Auto Negotiation : Enable

 Loopback Mode : None STP Status: forwarding Default CoS Value for untagged packets is 0. Medium mode is Copper. Interface lo is up, line protocol detection is disabled index 1 metric 1 mtu 16436 <UP,LOOPBACK,RUNNING,MULTICAST> HWaddr: inet 127.0.0.1/8 input packets 0, bytes 0, dropped 0, multicast packets 0 output packets 0, bytes 0, dropped 0 output errors 0, aborted 0, carrier 0, fifo 0, heartbeat 0, window 0 collisions 0 interface vlan1 is up, line protocol detection is disabled index 14 metric 1 mtu 1500 <UP,BROADCAST,RUNNING,MULTICAST> HWaddr: 00:c0:4e:2c:00:51 inet 192.168.250.250/16 broadcast 192.168.255.255 input packets 0, bytes 0, dropped 0, multicast packets 0 input errors 0, length 0, overrun 0, CRC 0, frame 0, fifo 0, missed 0 output packets 0, bytes 0, dropped 0 output errors 0, aborted 0, carrier 0, fifo 0, heartbeat 0, window 0 collisions 0 Switch# **show interface vlan1** Use the **show interface vlan1** to quickly confirm the interface. interface vlan1 is up, line protocol detection is disabled index 14 metric 1 mtu 1500 <UP,BROADCAST,RUNNING,MULTICAST> HWaddr: 00:c0:4e:2c:00:51 inet 192.168.250.250/16 broadcast 192.168.255.255 input packets 0, bytes 0, dropped 0, multicast packets 0 input errors 0, length 0, overrun 0, CRC 0, frame 0, fifo 0, missed 0 output packets 0, bytes 0, dropped 0 output errors 0, aborted 0, carrier 0, fifo 0, heartbeat 0, window 0 collisions 0 Switch# **config terminal** Switch(config)# **interface vlan1** Switch(config-if)# **ip address 192.168.02.3/16** The subnet must be input at the same time as the IP Address. The es8510 switch uses the IP/# nomenclature. Where the  $\#$  is 8,16 or 24  $8 = Class A = 255.0.0.0$  $16 = Class B = 255.255.0.0$  $24 = Class C = 255.255.255.0$ Switch(config-if)# **exit** Switch(config)# **exit** Switch# **write** Building Configuration...  $[OK]$ The write command will save the changes to the es8510 memory. Switch# **quit**

Switch login: